## **ФЕДЕРАЛЬНОЕ ГОСУДАРСТВЕННОЕ УНИТАРНОЕ ПРЕДПРИЯТИЕ "ВСЕРОССИЙСКИЙ НАУЧНО-ИССЛЕДОВАТЕЛЬСКИЙ ИНСТИТУТ МЕТРОЛОГИЧЕСКОЙ СЛУЖБЫ" (ФГУП "ВНИИМС")**

**УТВЕРЖДАЮ** Заместитель директора по производственной метрологии "ВНИИМС"  $\overline{t}$ И.В. Иванникова  $10$  2020 г. • '\*Я

Государственная система обеспечения единства измерений

# **РАСХОДОМЕРЫ-СЧЁТЧИКИ ГАЗА УЛЬТРАЗВУКОВЫЕ СЕРИИ OPTISONIC**

Методика поверки

МП 208-034-2020

г. Москва 2020 г.

### **1 ОБЩИЕ ПОЛОЖЕНИЯ**

1.1 Настоящий документ распространяется на расходомеры-счётчики газа ультразвуковые (далее расходомеры) серии OPTISONIC, изготовленные ООО "КРОНЕ-Автоматика", Самарская область, Волжский район, поселок Верхняя Подстепновка, дом 2, и устанавливает требования к методам и средствам их первичной и периодической поверок.

1.2 Интервал между поверками - 5 лет.

## **2 ОПЕРАЦИИ ПОВЕРКИ**

2.1 При проведении поверки расходомеров должны выполняться операции, указанные в таблице 1.<br>Таблица 1

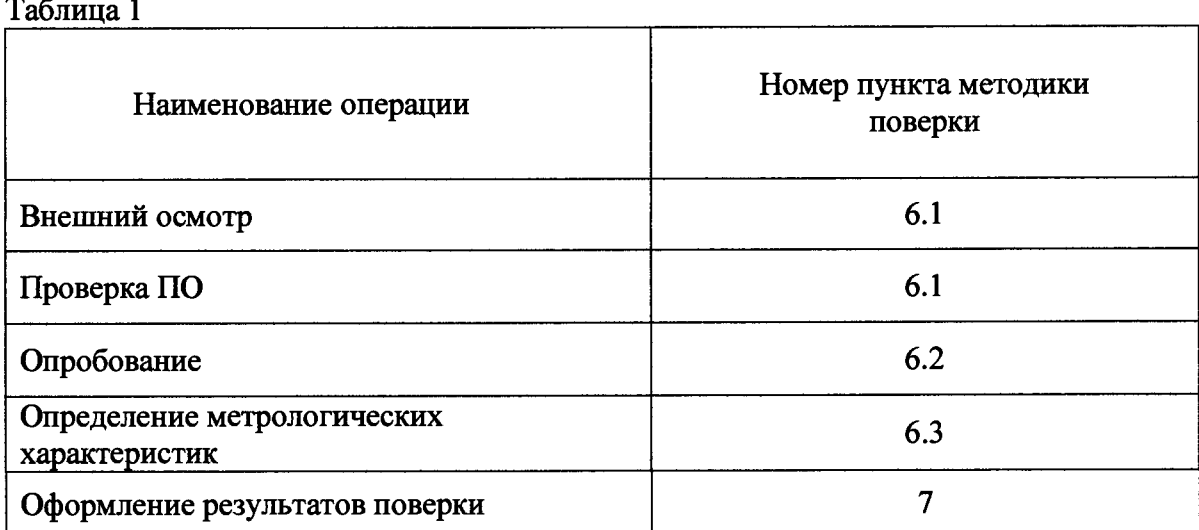

## **3 СРЕДСТВА ПОВЕРКИ**

3.1 При проведении поверки применяют средства поверки, указанные в таблице 2.

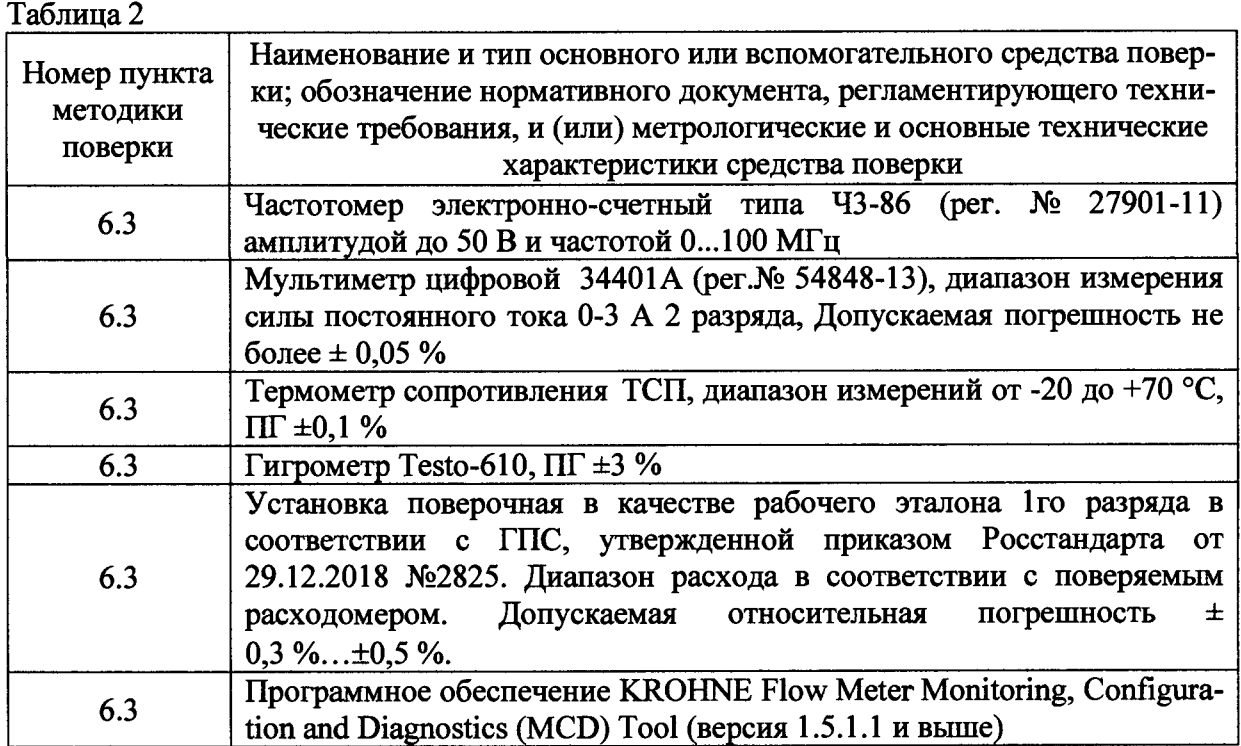

3.2 Допускается применение средств измерений других типов, обеспечивающих измерение параметров с требуемой точностью.

3.3. Средства измерений должны быть поверены и иметь действующие свидетельства о поверке. Испытательное оборудование должно быть аттестовано, остальное оборудование - проверено.

#### **4 ТРЕБОВАНИЯ БЕЗОПАСНОСТИ**

4.1 При проведении поверки должны выполняться следующие требования безопасности:

- к проведению поверки допускаются лица, прошедшие инструктаж по технике безопасности на рабочем месте и имеющие группу по технике электробезопасности не ниже второй;

- вся аппаратура, питающаяся от сети переменного тока, должна быть заземлена;

- все разъёмные соединения линий электропитания и линий связи должны быть исправны;

- соблюдать требования безопасности, указанные в технической документации на расходомеры, применяемые средства поверки и вспомогательное оборудование;

- поверитель должен соблюдать правила пожарной безопасности, действующие на предприятии;

- монтаж и демонтаж расходомеров должны производиться при отсутствии давления в измерительной линии.

### **5 УСЛОВИЯ ПРОВЕДЕНИЯ ПОВЕРКИ**

5.1 При проведении поверки расходомера должны быть соблюдены следующие условия:

- относительная влажность окружающего воздуха от 30 % до 95 %;

- атмосферное давление от 84 до 106 кПа;

- температура окружающей среды  $(20 \pm 5)$  °C;

- температура окружающей среды при поверке имитационным методом без снятия расходомера с линии от минус 20 до плюс 40 °С;

- изменение температуры окружающей среды во время поверки не более 2 °С;

- подготавливают к работе поверяемый расходомер и средства поверки в соответствии с эксплуатационной документацией;

- рекомендуемая длина прямого участка до расходомера 10DN, после расходомера 3DN (при поверке на расходомерной установке)

### **6 ПРОВЕДЕНИЕ ПОВЕРКИ**

6.1 Внешний осмотр

При внешнем осмотре расходомера проверяют:

- соответствие комплектности расходомера требованиям эксплуатационной документации;

- отсутствие механических повреждений, не позволяющих провести поверку;

- отсутствие дефектов, препятствующих чтению надписей, маркировки, индикатора.

Проверяют соответствие идентификационных данных программного обеспечения (ПО). Для этого, согласно РЭ, необходимо войти:

- в меню ВЗ.З расходомера и считать номер версии.

Номер версии ПО должен быть не ниже указанного в описании типа.

#### 6.2 Опробование.

Опробуют расходомер путем увеличения/уменьшения расхода в пределах рабочего диапазона измерений.<br>Результаты

опробования считают удовлетворительными, если при увеличении/уменьшении расхода соответствующим образом изменяются показания на дисплее расходомера, или на мониторе компьютера, или контроллера, или выходной измерительный сигнал/сигналы.

6.3 Определение метрологических характеристик

Определение метрологических характеристик может быть проведено на расходомерной установке или имитационным методом на месте монтажа.

6.3.1 Поверка на расходомерной установке

До начала проведения поверки необходимо проверить направление потока, отсечку малых расходов, провести калибровку нуля расходомера в меню расходомера.

Для этого выполняют следующее:

- в меню С1.3.4 установливают значение малых расходов на ноль (после окончания поверки восстановить исходные значения). В меню С1.2.1 расходомера выбирают калибровку нуля. Выбирают настройку нуля «автоматически».

- в меню С1.3.2 Определяется полярность направления потока. Выбирают направление потока: прямой (по направлению стрелки на первичном преобразователе) / обратный (против направления стрелки на первичном преобразователе)

Определение относительной погрешности проводят методом сличения объема, прошедшего через поверяемый расходомер *V,* и объема полученного на установке *Vg* на расходах трёх точках: в точке диапазона соответствующего скорости потока от  $Q_{\text{min}}$  до 0,3 $Q_{\text{mix}}$ ; (от 0,4  $Q_{\text{mix}}$  до 0,6) $Q_{\text{mix}}$ ; (от0,7 до 1) $Q_{\text{mix}}$ , где  $Q_{\text{mix}}$  - максимальное значение рабочего диапазона (шкалы) расходомера; Q<sub>min</sub> - минимальное значение рабочего диапазона (шкалы) расходомера;

Допускается проводить поверку в трех точках расхода в диапазоне от Qнаим до Qнаиб (Qнаим и Qнаиб соответствуют значению расходов, воспроизводимых установкой), а также в большем количестве точек, по согласованию с Заказчиком. Время измерения должно быть не менее 30 секунд или до достижения не менее 2000 импульсов.

Требуемую величину расхода устанавливают с допуском ± 5 %.

Для каждого значения расхода проводят не менее трех измерений с последующим усреднением значений.

Относительную погрешность измерений объема (при заданном объёмном расходе)  $\delta$ <sub>*Q*</sub>,  $\%$ , определяют по формуле (1).

> $\delta_o = \frac{r}{\sigma} \times 100,$  (1) *"о*

где  $V_0$  – объем, измеренный установкой, при заданном объемном расходе, м<sup>3</sup>;  $V - o$ бъем, измеренный расходомером, при заданном объемном расходе, м<sup>3</sup>.

Результат поверки считают положительным, если усредненное значение относительной погрешности измерений объема при заданном объёмном расходе  $\delta$ <sup>o</sup> не превышают значений, указанных в описании типа.

#### 6.3.2 Имитационный метод поверки

6.3.2.1 Поверка может проводиться с демонтажем расходомера с измерительной линии в лаборатории или без демонтажа расходомера.

6.3.2.2 Определение метрологических характеристик без демонтажа расходомера может быть применено только в том случае, если отрезок трубопровода вмонтированным расходомером, может быть полностью перекрыт, в измерительном корпусе полностью отсутствует течение газа.

6.3.2.3 При проведении поверки без демонтажа прибора в условиях эксплуатации необходимо убедиться в том, что условия окружающей среды соответствуют требованиям Руководств по эксплуатации всех СИ, используемым при поверке. Расходомер и трубная обвязка не должны подвергаться воздействию осадков, источников тепла и т.п., так как это может вызвать образование конвекционных потоков внутри расходомера.

6.3.2.4 При проведении поверки с демонтажем с измерительной линии расходомер не должен подвергаться воздействию источников тепла, т.к. это может вызвать внутри него конвекционные потоки. Расходомер выдерживается в лабораторных условиях не менее 24 часов при стабильной температуре окружающей среды.

6.3.2.5 При поверке без демонтажа в полости расходомера необходимо обеспечить рабочее давление, при котором эксплуатируется прибор, в случае поверки с демонтажем с измерительной линии необходимо создать давление воздуха более 6 бар.

6.3.2.6 Для проведения поверки используется установленное на PC программное обеспечение KROHNE Flow Meter Monitoring, Configuration and Diagnostics (MCD) Tool (версия 1.5.1.1 и выше). Данное ПО в открытом доступе можно скачать на сайте KROHNE.

6.3.2.7 Проверка режима "нулевого расхода"

Войти в режим измерений скорости газа (скорости потока), согласно "Руководству по эксплуатации". На дисплее преобразователя сигналов расходомера индицируется измеренное значение скорости газа (скорости потока), значение которого не должно превышать 0,03 м/с.

6.3.2.8 Проверка качества ультразвукового сигнала.

После проверки "Нулевого расхода" подключают к прибору с помощью USBкабеля PC с программным обеспечение KROHNE Flow Meter Monitoring, Configuration and Diagnostics (MCD) Tool (версия 1.5.1.1 и выше) и на экран PC выводят диаграмму сигнала прибора в соответствии с Приложением В.

На диаграмме проверяют следующие значения параметров:

- Значения параметров "Transit time UP'V'Transit time DOWN". Данный параметр определяет время прохождения ультразвукового сигнала по потоку и против потока в микросекундах. Разница между значениями параметров "Transit time UP"/ "Transit time DOWN" прямо пропорционально скорости потока. Значения данного параметра не должны отличаются между собой более чем на 1%;

- значения параметров "SN Ratio UP"/ "SN Ratio DOWN" определяют соотношение между максимальным пиком полезного сигнала и максимальным пиком помехи, измеряемое в логарифмических единицах (децибелах). При нормальной работе прибора в ситуации когда расход=0 эта величина всегда должна быть больше 30 dB;

значение параметра "Gain" определяет уровень усиления, необходимый для нормальной обработки измеренного сигнала. Нормальное значение данного параметра зависит от типоразмера прибора и не должно превышать значение 98 dB.

6.3.2.9 Проверка выходных сигналов преобразователя сигналов.

*Примечание:*

*1) Проверка токовых сигналов обязательна при проведении поверки по п. 6.3. При проведении поверки по п. 6.2 проверка выходных сигналов выполняется по требованию заказчика.*

*2) Проверка выходных сигналов может выполняться одновременно с п. 6.2*

Процедура проверки выходных сигналов проводится согласно "Руководству по монтажу и эксплуатации".

6.3.2.9.1 Проверка токового сигнала.

К соответствующим выходным клеммам (токового выхода 4... 20 мА) преобразователя сигналов расходомера подключают миллиамперметр (измерение тока)

Последовательно установить в тестовом меню преобразователя сигналов и устанавливают значения выходного тока 4; 12; 20 мА и регистрировать показания миллиамперметра.

Приведенная к диапазону формирования токового сигнала погрешность токового сигнала *Snpuel* рассчитывается по формуле

$$
\delta_{npus,I} = \left(\frac{I_i - I_0}{I_{\text{max}} - I_{\text{min}}}\right) \times 100\%,\tag{3}
$$

где  $I_{\text{max}}$  -максимальное значение тока, равное 20 мА;

 $I_{\text{min}}$  - минимальное значение тока, равное 4 мА;

 $I_0$  - заданное значение тока, мА;

 $I_i$  - полученное значение тока, мА;

Результат проверки считается положительным, если приведенная погрешность к диапазону формирования токового сигнала токового выходного сигнала не превышает ±0,15 %.

6.3.2.9.2 Проверка частотного сигнала.

Допускается проводить одновременно с проверкой токового выхода.

Подключить к соответствующим выходным клеммам преобразователя сигналов частотомер (измерение частоты). Последовательно установить и значения выходной частоты 100; 1000; 3000; 10000 Гц и регистрировать показания частотомера.

Относительная погрешность частотного сигнала  $\delta_{\text{am}}$  рассчитывается по формуле

$$
\delta_{ommoc.F.} = \left(\frac{F_i - F_0}{F_i}\right) \times 100\%,\tag{4}
$$

где

 $F_0$  – заданное значение частоты,  $\Gamma$ ц;

 $F_i$  - полученное значение частоты, Гц;

Результат проверки считается положительным, если относительная погрешность частоты не превышает ±0,15 %.

6.3.2.10 Результат поверки считают положительным, в случае выполнения условий, указанных в п. 6.3.2.1-6.3.2.9 Прибор признаётся годным с погрешностью измерений, указанной в описании типа при поверке имитационным методом.

7.1. Результаты поверки оформляют протоколом по форме, приведенной в приложении А или приложение Б.

7.2 Положительные результаты первичной поверки расходомера оформляют записью в Паспорте, удостоверенной подписью поверителя и нанесением знака поверки или выдают свидетельство о поверке по установленной форме в соответствии в соответствии с приказом Минпромторга России от 02 июля 2015 г. № 1815 "Об утверждении Порядка проведения поверки средств измерений, требования к знаку поверки и содержанию свидетельства о поверке".

7.3 Положительные результаты периодической поверки расходомера оформляют записью в Паспорте, удостоверенной подписью поверителя и нанесением знака поверки или выдают свидетельство о поверке по установленной форме в соответствии с приказом Минпромторга России от 02 июля 2015 г. № 1815

7.4 При отрицательных результатах поверки расходомеры к применению не допускаются, выдают извещение о непригодности к применению в соответствии с приказом Минпромторга России от 02 июля 2015 г. № 1815.

Начальник отдела 208

Ведущий инженер отдела 208 ФГУП «ВНИИМС»

ФГУП «ВНИИМС» Б.А. Иполитов

Д.П. Ломакин

# ПРИЛОЖЕНИЕ А

#### (рекомендуемое)

#### ПРОТОКОЛ поверки расходомера-счетчика газа ультразвукового серии **OPTISONIC** на расходомерной установке\_\_\_\_\_.

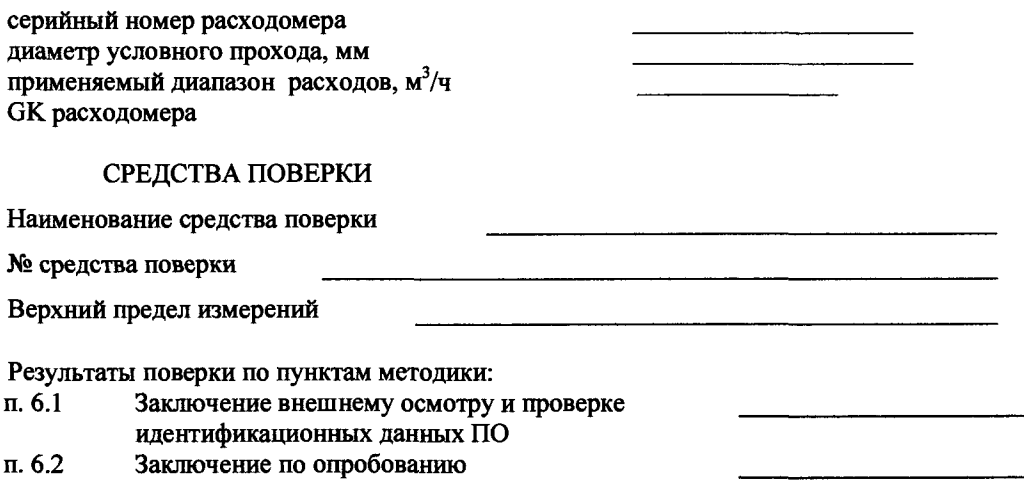

 $\pi. 6.3.1$ Определение метрологических характеристик

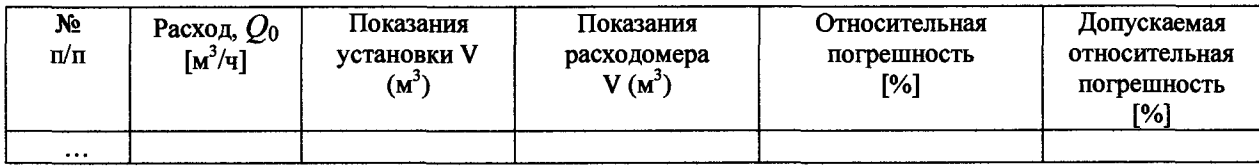

## РЕЗУЛЬТАТЫ ПРОВЕРКИ ВЫХОДНЫХ СИГНАЛОВ (при необходимости)

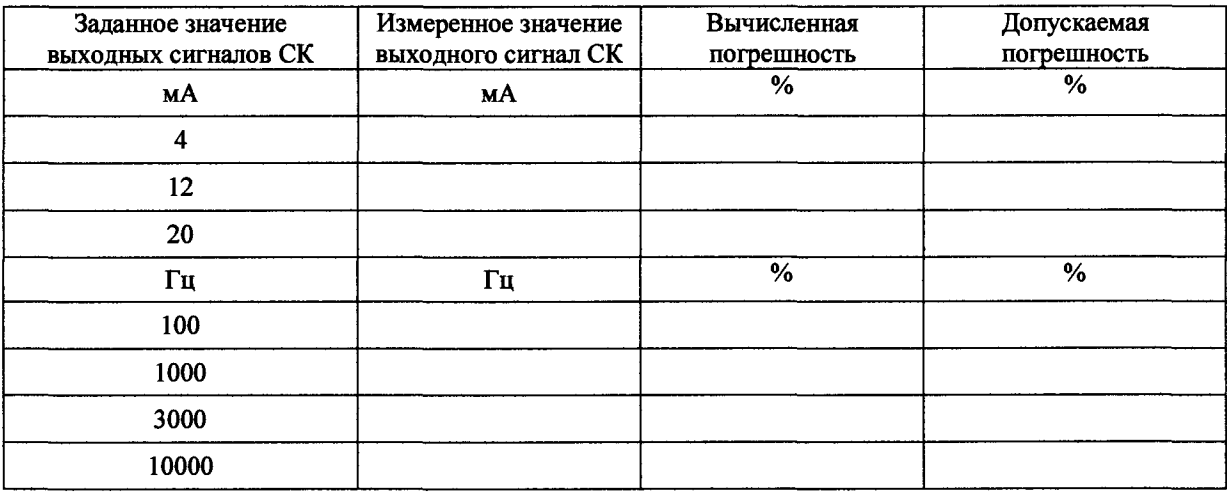

 $\mathcal{Y}$ 

Заключение о пригодности: поден (не годен)

Поверитель:  $\qquad \qquad$  (

## ПРИЛОЖЕНИЕ Б (рекомендуемое)

#### ПРОТОКОЛ поверки расходомера-счетчика газа ультразвукового серии OPTISONIC имитационный метод\_\_\_\_\_\_\_.

 $\bar{\mathcal{A}}$ 

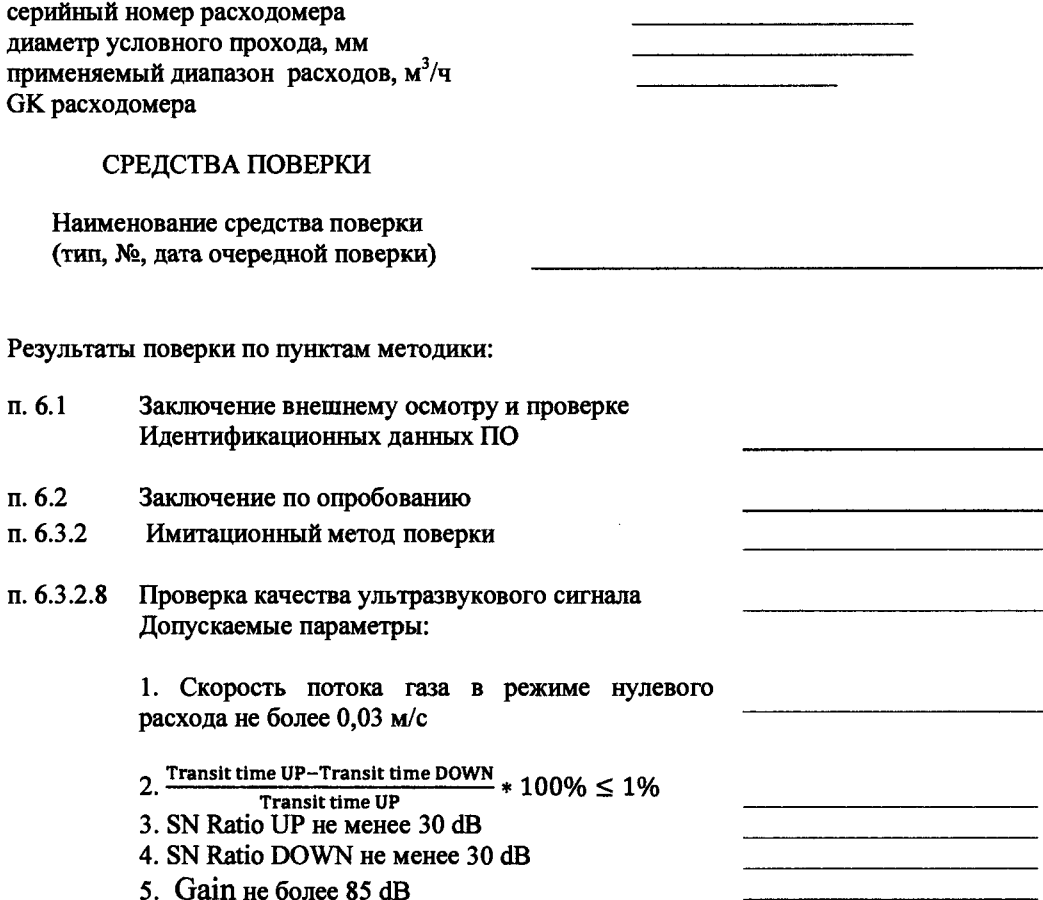

# РЕЗУЛЬТАТЫ ПРОВЕРКИ ВЫХОДНЫХ СИГНАЛОВ

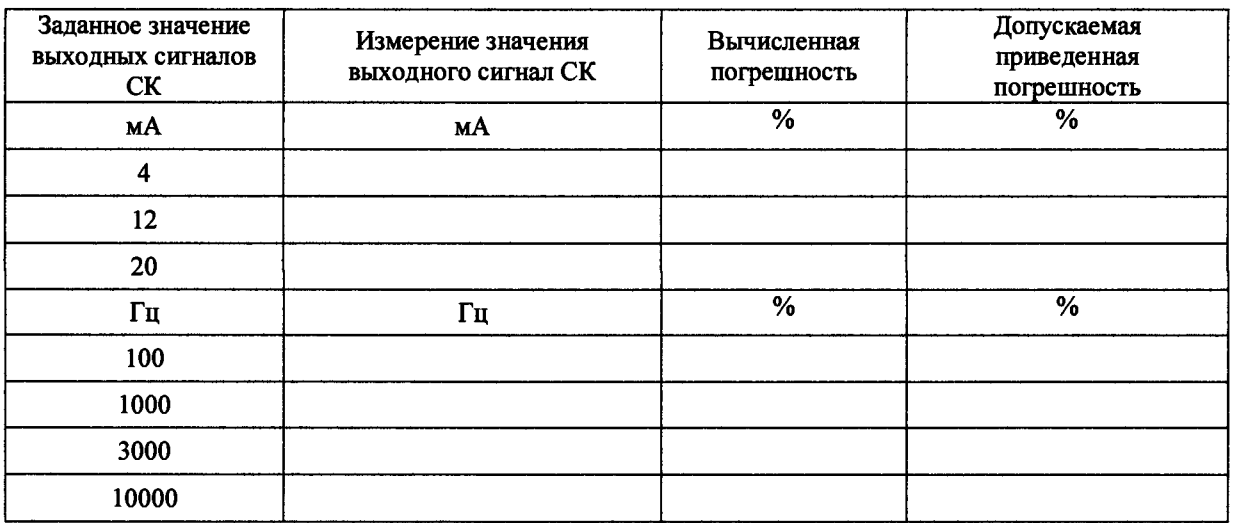

Заключение о пригодности: \_\_\_

годен (не соверитель: <u>соверитель:</u> (

годен (не годен)

 $\lambda$ 

## **ПРИЛОЖЕНИЕ В (справочное)**

Программу KROHNE Flow Meter Monitoring, Configuration and Diagnostics (MCD) Tool можно скачать с сайта <http://ru.krohne.com>. вкладка «Документация и ПО», раздел программное обеспечение.

Для начала работы необходимо запустить программу.

После запуска программы появится стартовое диалоговое окно.

Необходимо зайти на вкладку «Device» и выбрать пункт «Connect» (предварительно необходимо убедиться, что расходомер подключен к ПК)

В появившемся окне необходимо выбрать способ подключения расходомера к ПК и нажать ОК

В появившемся окне необходимо провести следующие настройки (Рисунок 1) и нажать ОК:

- Вaudrate (Скорость передачи данных) 19200 бод
- $\blacksquare$  Databits (Биты данных) 8 бит данных
- Parity (Чётность) попе (нет)
- Stop bits (Стоповые биты) one (один)
- Handshake (Квитирование установления связи) попе (нет)
- COM Port (выбрать порт подключения)

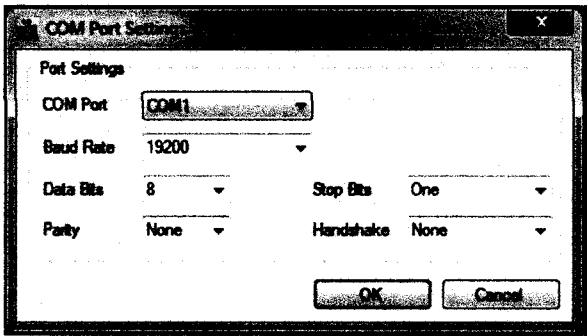

Рисунок 1 - Настройки

В появившемся окне необходимо ввести Логин и Пароль и нажать ОК (Рисунок 2): User: supervisor

Password: supervisor

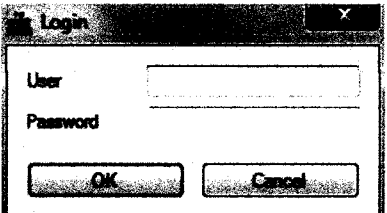

Рисунок 2 - Окно для ввода логина и пароля

Для получения доступа к Диаграмме в появившемся окне необходимо перейти на вкладку «Diagnostics». (Рисунок 3)

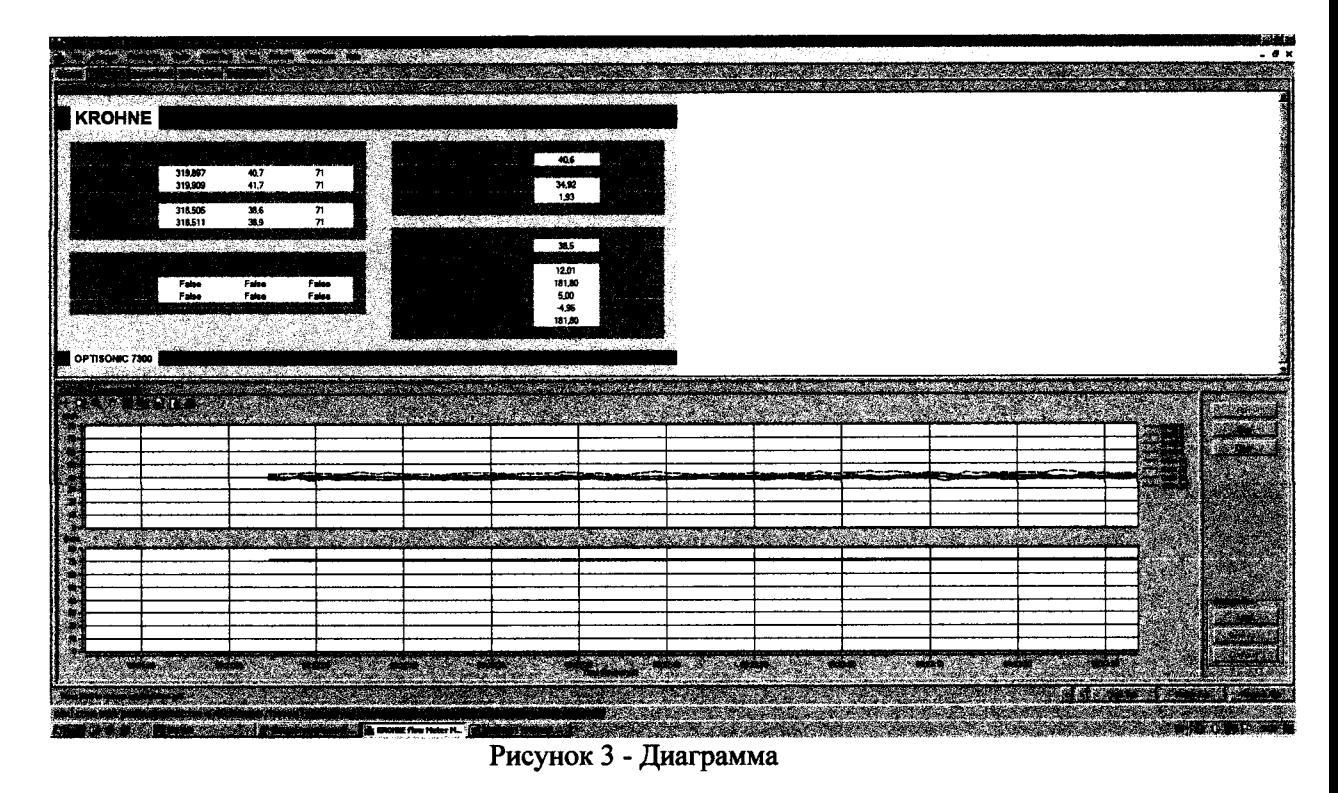

Предварительно убедитесь, что во вкладке «View», галочка стоит напротив «User Views»